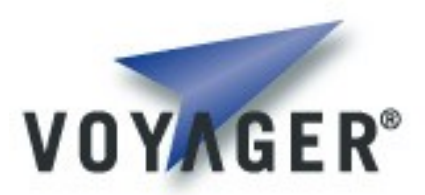

## **Voyager OSGi Integration Developer's Guide**

**Version 1.0 for Voyager 8.0**

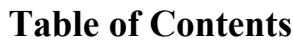

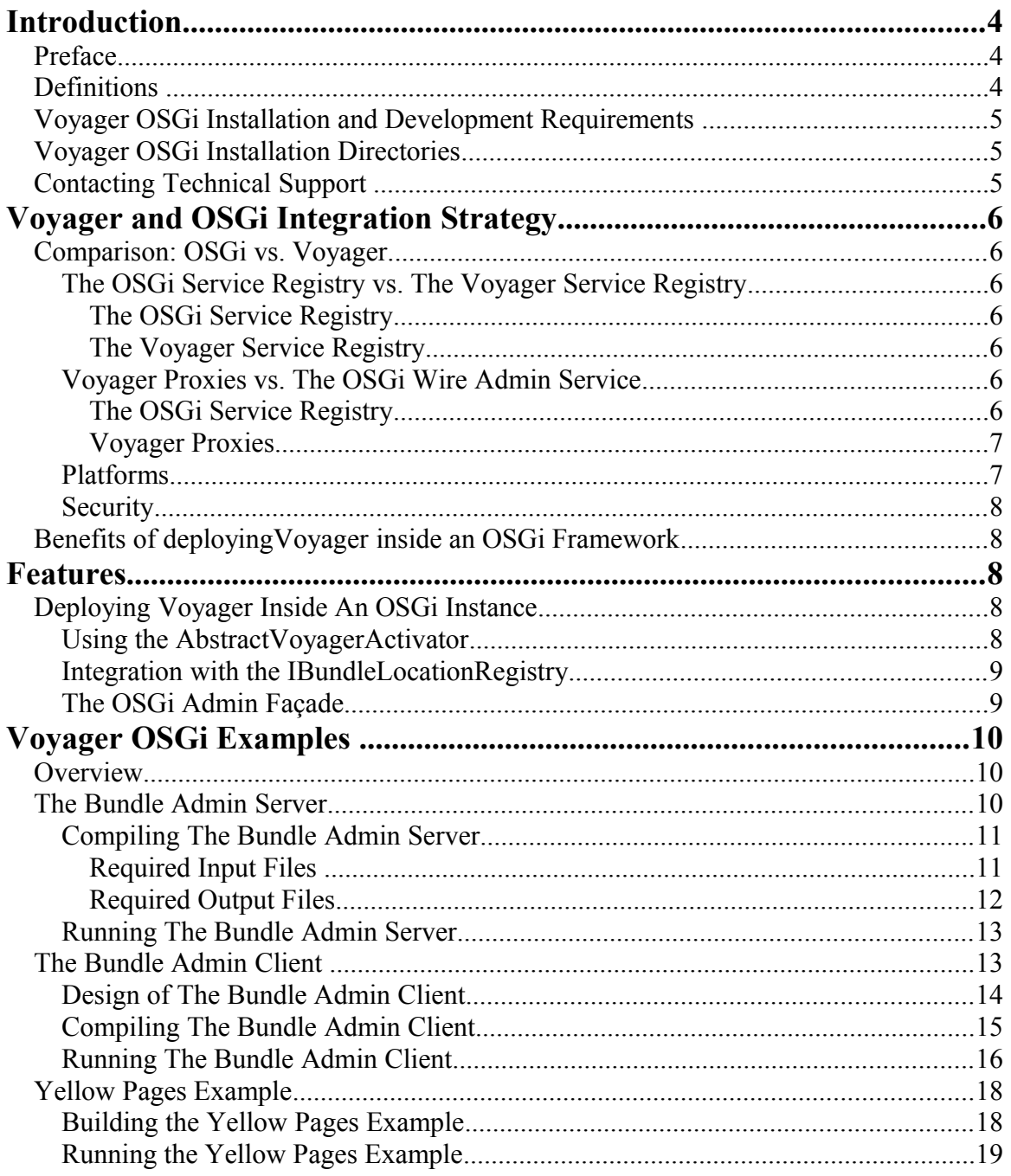

**<This page intentionally left blank>**

# **Introduction**

Demonstrating Voyager operation as an  $OSGi^{m1}$  $OSGi^{m1}$  $OSGi^{m1}$  bundle highlights the unique features of each platform. Voyager brings to OSGi transparent access to OSGi services and OSGi provides Voyager operational flexibility.

## **Preface**

This manual provides detailed information about the features available in Voyager for Voyager and OSGi integration. This guide assumes basic knowledge of distributed computing concepts, familiarity with the Java language or a .NET programming language, and general knowledge of Voyager and the OSGi R4.0 Specification.

The examples illustrated have been written and tested using the Equinox OSGi framework implementation, however, the Voyager OSGi integration code only uses OSGi interfaces and field values defined in the OSGi Specificaiton Release 4.0.

This preface covers the following topics:

- Definitions
- Voyager installation and development requirements
- Voyager installation directories
- Deploying Voyager applications
- Contacting technical support

## **Definitions**

- JME *Java Micro Edition.* In reference to running Voyager this term implies a supported version and configuration for the JME.
- JSE *Java Standard Edition.* In reference to running Voyager this term implies a supported version and configuration for the JSE.
- .NET *Microsoft .NET Framework.* In reference to running Voyager this term implies a supported version and configuration for the JSE.

<span id="page-3-0"></span><sup>&</sup>lt;sup>1</sup> OSGi is a trademark or a registered trademark of the OSGi Alliance in the United States, other countries, or both.

VM — *Virtual Machine.* This term refers generically to a supported Voyager execution environment – either a Java Virtual Machine or a .NET Common Language Runtime environment.

### **Voyager OSGi Installation and Development Requirements**

Running Voyager as an OSGi bundle you to have:

- An installation of Voyager, including all Voyager's prerequisites.
- An OSGi framework such as the Equinox framework that ships with the Eclipse development tool.
- Optionally, an installation of Ant 1.7 or newer, the build tool distributed by the Apache project. The Voyager OSGi examples contain Ant scripts for building and executing the bundles. Ant is not needed if you don't plan to run the Voyager OSGi examples.
- Optionally, an installation of the Sun Sun Java Wireless Toolkit for CLDC, needed to build and execute the OSGi examples that show clients running in a CLDC emulation environment accessing an OSGi framework running on Java SE.

## **Voyager OSGi Installation Directories**

The directory structure of Voyager OSGi follows. The paths are relative to the Voyager install directory. In an Unix-like environment the "\" becomes "/".

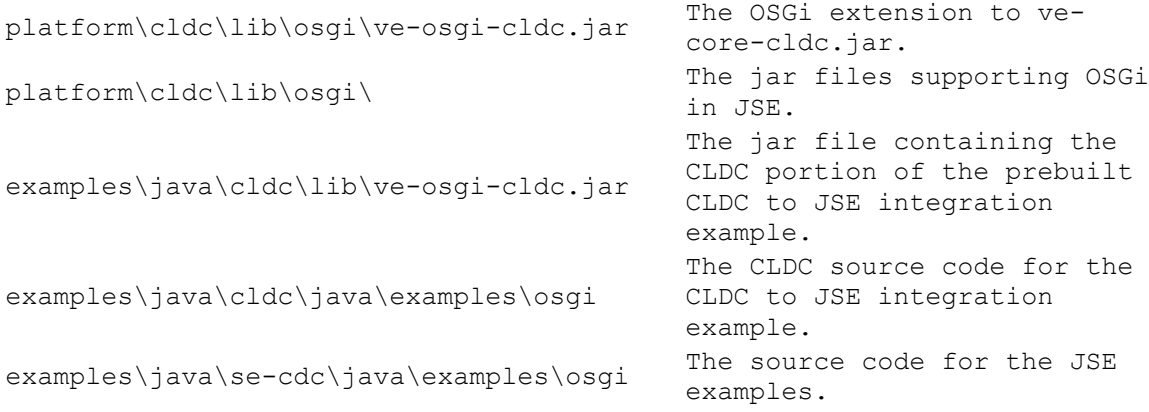

## **Contacting Technical Support**

Recursion Software welcomes your problem reports and appreciates all comments and suggestions for improving Voyager. Please send all feedback to the Recursion Software Technical Support department.

Technical support for Voyager is available via email and phone. You can also contact Technical Support by sending email to *psupport@recursionsw.com* or by calling (972) 731-8800.

**Note**: When submitting an issue via email, if you have a Customer Support ID be sure to include it on the first line of the message body.

# **Voyager and OSGi Integration Strategy**

## **Comparison: OSGi vs. Voyager.**

The features provided in a Voyager framework have many overlapping responsibilities with an OSGi framework, however a comparison will help to establish where they diverge and compliment each other.

#### **The OSGi Service Registry vs. The Voyager Service Registry**

#### **The OSGi Service Registry**

The OSGi Service Registry provides a cooperative model that allows bundles within the same framework instance to share objects between bundles.

A service registered in the OSGi Service Registry is a set of Java objects that can represent server content or a real-world object such as a nearby Bluetooth phone.

#### **The Voyager Service Registry**

The Voyager Service registry is managed completely by a Voyager instance.

It is not federated and exists for the sole purpose of managing the Voyager Services configured for that Voyager instance.

#### **Voyager Proxies vs. The OSGi Wire Admin Service**

#### **The OSGi Service Registry**

The Wire Admin Service is basically a switchboard that de-couples "producer" services from "consumer" services. The producer service is aware of the data produced and the consumer is aware of the data consumed but neither is aware of each other.

The services must implement a Producer or Consumer interface. A Wire interface is implemented by the Wire Admin Service and serves as a link between the producer and consumer. Updates on the wire can be managed by polling or on demand. The Wire's scopes define the different type(s) that can be transferred over the single Wire instance.

Integration with the Wire Admin Service is used at the time of deployment rather than the time of design.

#### **Voyager Proxies**

Voyager Proxies are generated dynamically and/or statically (depending on the platform(s) capabilities) to facilitate method invocations on an instance between two different Voyager instances (possibly on different platforms).

The scope of the proxy invocation is defined naturally by the scope of the interface/class including inherited methods. Depending on the way the object is used in the interface, it may have to implement the ISerializable interface or the developer would use the pgen/igen tools in Voyager at design time to facilitate serialization and object invocation. The Voyager framework manages the protocol required for successful transmission.

On a slightly similar note, Voyager proxies are very different from the proxies implemented for the URL Stream and Content handlers.

- OSGi requires proxies to the java.net.URLStreamHandler and the java.net.ContentHandler because the actual instances are cached by the java runtime and cannot be uninstalled (as required by OSGi lifecycle management). The OSGi proxy handles an error condition that arises when the underlying Stream Handler Service becomes unavailable.
- Voyager proxies are managed by Voyager to facilitate method invocation between remote Voyager instances. If a participating Voyager instance terminates, the proxy returns an error when invoked. The Voyager proxy does not natively handle error conditions when a dependent OSGi service is uninstalled. Managing that error condition is the responsibility of the referent implementation of the proxy.

#### **Platforms**

The OSGi specification is only relevant to platforms that support Java applications. Implementing the OSGi specification on a .NET application is not trivial since the .NET class loader does not allow one to unload assemblies and perform inter-application domain communication. (see [http://www-](http://www-adele.imag.fr/Les.Publications/intConferences/CCNC2006Esc.pdf)

[adele.imag.fr/Les.Publications/intConferences/CCNC2006Esc.pdf\)](http://www-adele.imag.fr/Les.Publications/intConferences/CCNC2006Esc.pdf)

The Voyager framework is interoperable between Java and .NET platforms. Deploying Voyager within an OSGi Bundle facilitates interop between that OSGi instance and all platforms available to the Voyager instance.

#### **Security**

The OSGi framework employs a security module based on the Java 2 security module.

The Voyager framework is a development environment that can be extended to integrate with a client's specific security requirements. Voyager's OSGi Façade for remote management is subject to the OSGi security model for the bundle in which it is deployed.

## **Benefits of deployingVoyager inside an OSGi Framework**

- Voyager can be used to facilitate OSGi interaction on non-OSGi compliant platforms such as .NET.
	- o Executing Voyager inside an OSGi bundle extends the lightweight gateway nature of both frameworks.
- Voyager can also be used to efficiently and intuitively facilitate OSGi interaction on remote platforms via proxy invocation.
	- o Interaction between Voyager bundles or Voyager applications do not need to manage complicated OSGi wire configurations.
	- o The scope of such method interaction is defined by the class structure which implements the invocation.
- Voyager OSGi integration does not compete against an existing OSGi framework installation.
	- o Voyager integrates with OSGi using the OSGi specification R 4.0.
	- o The VoyagerOSGI bundle can be deployed in any OSGi framework instance that supports the R4.0 specification.

## **Features**

## **Deploying Voyager Inside An OSGi Instance**

#### **Using the AbstractVoyagerActivator**

The AbstractVoyagerActivator class, included in ve-osgi-sevoyagertestbundle.jar in package com.recursionsw.ve.osgi.activator and in source code as examples.osgi.common.AbstractVoyagerActivator in the examples\java\se-cdc\java examples directory.

Both the Bundle Admin Server (see examples\java\se-cdc\java\examples\osgi\ bundleAdminServer) and the Yellow Pages (see examples\java\secdc\java\examples\osgi\yellowpages) examples make use of the AbstractVoyagerActivator class.

The AbstractVoyagerActivator class implements the org.osgi.framework.BundleActivator interface, including final implementations of the start(BundleContext) and stop(BundleContext) methods. The source code comments provide additional usage details, including use of the start and stop methods' before and after methods.

#### **Integration with the IBundleLocationRegistry**

The IBundleLocationRegistry is a persistent map that associates a Bundle's Symbolic Name to its URL of the jar file for that Bundle. The IBundleLocationRegistry is referenced to determine the URL of a bundle before it is known by the OSGi Service Registry. In this manner, the local OSGi framework instance can manage the locations of Bundles prior to being installed in the OSGi framework instance. Similar to the AbstractVoyagerActivator class, this interface exists in both the

com.recursionsw.ve.osgi.activator and examples.osgi.common packages. An example implementation of the interface is found in

examples.osgi.bundleAdminServer.BundleAdminLocationRegistry, resident in the Bundle Admin Server example.

#### **The OSGi Admin Façade**

Voyager implements com.recursionsw.ve.osgi.facade.pub.IOSGIAdminFacade to make bundle management available to an application not running in the framework. In particular, by using a Voyager proxy for IOSGIAdminFacade, a remote client can manage a framework's bundles. The interface provides methods on the OSGi framework the implement the following capabilities.

- Querying the framework for a list of registered bundles.
- Querying the framework for a list of services.
- Installing and uninstalling a bundle.
- Starting, stopping, and refreshing a bundle.
- Retrieving a bundle's state.
- Adding and removing listeners for framework events, bundle events, and service events.
- Querying the state of Voyager's OSGi yellow pages service.

For additional details, including the method signatures and supporting types, please refer to the JavaDoc for IOSGIAdminFacade.

# **Voyager OSGi Examples**

## **Overview**

This chapter describes examples illustrating the basic means to integrate Voyager with OSGi on various platforms.

In this chapter, you will learn to:

- Edit the build properties to reflect your computer's configuration
- Build the examples using the provided Ant build scripts
- Execute the examples using the provided Ant build scripts

In each example's source directory is a build.xml file, which is an Ant build script, a text file named properties.xml.example, and a README.txt file. The normal procedure is to first review the README.txt file. The next step is to copy properties.xml.example to properties.xml and edit the system-dependent properties. Running Ant without command line parameters typically builds the example. Executing ant –p will display a description of a build.xml file, including a list of public targets.

## **The Bundle Admin Server**

This section illustrates key aspects regarding design, compilation and deployment of the bundleAdminServer.jar*.*

The activator of the bundleAdminServer.jar uses the AbstractVoyagerActivator. The purpose of the AbstractVoyagerActivator is to provide a simple integration point between Voyager and OSGi. The AbstractVoyagerActivator is used to wrap a Voyager instance inside an OSGi bundle. By this, Voyager is provided access to the OSGi BundleContext; the interface to the OSGi framework instance. The AbstractVoyagerActivator has a flexible design aimed at utilizing the strengths of both frameworks.

The example source can be found in examples/osgi/BundleAdminServer. This package bundle will:

- Start Voyager inside an OSGi bundle.
- Provide the default private implementation for the IOSGIAdminFacade interface.
- Advertise the IOSGIAdminFacade interface in Voyager's Namespace service.

In this package are several key classes:

- The BundleAdminServer class extends the AbstractVoyagerActivator and uses the default implementation for the IOSGIAdminFacade class (defined in veosgi-se-facade-impl.jar).
- The BundleAdminLocationRegistry is a special implementation of the com.recursionsw.ve.osgi.activator.IBundleLocationRegistry for the use of this example*.*
	- o This class is used on the server side to provide a URL reference to veosgi-simplebundle.jar file. This bundle, called the SimpleBundle*,* exists so it can be administered by the examples. It was provided in the bundleAdminServer.jar to guarantee that this bundle will be available when executing the examples.

This package also contains a build.xml used to construct the bundleAdminServer.jar, start the Equinox framework and deploy the bundleAdminServer.jar into the Equinox instance. The use of Equinox is for demonstration purposes only. The bundleAdminServer.jar is capable of being deployed and started in any OSGi framework instance that is compliant with the OSGi Specification Release 4, Version 4.1. The next section describes aspects of the build.xml script in more detail.

#### **Compiling The Bundle Admin Server**

The build.xml file used to compile and deploy the remote bundle server is located in examples/osgi/bundleAdminServer/build.xml.

The build.xml file uses a properties.xml as an interface to the developer's environment. Before attempting to use the build.xml, create a properties.xml file based on the contents of the properties.xml.sample.

The README.txt file also contains fine-grain details about the example and the build process. The following sections highlight several aspects of the build.

#### **Required Input Files**

The following files are required input to build the bundle admin server.

- ve-osgi-simplebundle.jar
- This jar contains the simpleBundle instance. It is provided in the bundleAdminServer.jar to guarantee that this bundle will be available when executing the examples. Note that while the examples have been coded to administer to this SimpleBundle, the examples can administer over any valid bundle for that OSGi instance.
- ve-core.jar

- o This jar contains all the essential core components to use Voyager on a JavaSE platform.
- ve-osgi-se-facade-activator.jar
	- o This jar contains the activator and public interfaces for the admin facade.
- ve-osgi-se-facade-impl.jar
	- o This jar contains the server-side (default) implementation for the façade interface.
- VoyagerOSGI.properties
	- o This file contains all the properties required for remote bundle admin clients to connect to the instance of the bundle admin server.

#### **Required Output Files**

The build process creates the following artifacts:

- BundleAdminServer.jar
	- o This is the OSGi bundle that deploys the Voyager instance in the OSGi framework and exposes the admin interface for use by the client application examples.
- ve-osgi-bundleAdminServer-client-public.jar
- This jar file contains the public interfaces advertised by the bundleAdminServer*.* The build process derives the public interfaces from the ve-osgi-clientpublic.jar file and inserts the properties file defined in the examples.osgi.bundleAdminServer.VoyagerOSGI.properties file. This jar file is required by the build process of any client java application that intends to interact with the example remote server.
	- o The VoyagerOSGI.properties file contains crucial properties required to allow any Voyager client application to connect to the respective Voyager server deployed an OSGi instance. On the server side, the AbstractVoyagerActivator looks for this properties file if the instance advertises the IOSGIAdminFacade interface. For the bundleAdminServer example, the

examples.osgi.bundleAdminServer.VoyagerOSGI.properties file contains the properties required by the example client applications. Note

that the build.xml could create this file on the fly, however, it was included as a separate file to simplify the example.

The VoyagerOSGI.properties file can contain any *(name,value)* specifications but *must* contain 3 essential properties. These three essential properties are:

- VoyagerSE-OSGI-URL
	- o Used to define the URL of the VoyagerSE instance launched inside the Voyager Bundle.
- VoyagerSE-OSGI-FacadeName
	- o Used to define the name of the façade instance in the VoyagerSE namespace.
- VoaygerSE-OSGI-BundleName
	- o Used to define the name of the VoyagerSE bundle.

#### **Running The Bundle Admin Server**

The build.xml file contains a target to start the *adminBundleServer.* This target will launch the Eqninox OSGi framework instance, and start the *adminBundleServer*.

After launching the server, a Voyager instance will be started inside the OSGi framework and all example clients that use this server can be executed.

The following snippit illustrates the output of a successful deployment.

```
[VoyagerActivator] VoyagerOSGIFacade bound in Namespace to
"VoyagerOSGIFacade"
[BundleAdminServer] Voyager SE started as a server at //:9010
[BundleAdminServer] Voyager Bundle [BundleAdminServer] started.
```
Based on the output, the Voyager SE instance started at the URL  $\frac{1}{3}$  (1.9010, the admin façade is advertised in the Voyager namespace under the name, VoyagerOSGIFacade and the OSGi bundle has been started with the symbolic name BundleAdminServer 1.0.0.

### **The Bundle Admin Client**

This section illustrates key aspects regarding design, compilation and deployment of the Voyager client application that reference the remote bundle management capabilities of

the bundle admin server. Please reference the section in the examples titled, **The Bundle Admin Server** for more information about the bundle admin server.

- The bundle admin client illustrates how a platform can derive the utility of the OSGi framework without the native support of the OSGi framework on the client's platform. At the time this document is written, the CLDC and .NET platforms do not support the OSGi framework, however, through the integration with Voyager, the examples illustrate how the CLDC platform can be used to manage bundles and listen for various events from the instance.
- The CLDC bundle admin client is provides an example that can be easily created on the .NET platform using Voyager. Please consult the Voyager examples for the .NET platform as a guide to interoperate between JavaSE and .NET.

#### **Design of The Bundle Admin Client**

The examples source can be found in the examples.osgi and examples.osgi.ui packages.

The OSGi examples on the CLDC platform use the MVC (Model-View-Controller) pattern where the Model is the example and the Controller and View define the behavior and the visual aspects, respectively. All examples implement the examples.common.IExample interface and obtain all resources through the singleton examples.common.ExampleContext. In this way, all example code is isolated for clarity.

The examples.osgi.VoyagerCLDCOSGIExamples instance is the entry point for bundle admin client. It is responsible for initializing an instance of the VoyagerOSGICLCExamplesConfigurationManager and mapping the relationship between the various examples and the controllers that have been designed for the UI.

All examples depend on the startup logic in the

examples.osgi.VoyagerOSGIExamplesConfigurationManager class. The startup() method:

- Starts Voyager on the CLDC platform
- Establishes a factory instance required to create a single dimensional array of type BundleReference
- Looks up the proxy to the IOSGIAdminFacade in the namespace of the Voyager bundle.
- Places the instance of the VoyagerOSGIExamplesConfigurationManager in the examples.osgi.ExampleContext singleton so it can be referenced by the examples to obtain the instance of the IOSGIAdminFacade and other configuration properties obtained through the MIDLet instance.

• The primary examples screen provides a list of examples to the user. The map returned by the method VoyagerCLDCOSGIExamples.buildExampleMap() creates a relationship between the the visual prompt in the UI and the examples.common.driver.ExampleDescriptor. The ExampleDescriptor further defines, the order of the example in the list, the class string for example to be executed, any arguments (if any) and the class string for the controller that will guide the user experience when executing the example.

The primary controller of the main screen is located at examples.common.driver.ExamplesController. The examples.common.driver.ExamplesView is designed to realize the list of examples. The ExamplesController allows the user to select an example from the list and uses the examples.common.driver.ExampleLauncher to launch the example.

The ExampleLauncher can launch a controller or an example. If the ExampleLauncher is used to launch an example, the example is executed synchronously and after the example completes, control will return to the primary screen. If the ExampleLauncher is used to launch a controller, the controller is instantiated and executed. The new controller will need to execute the example and (optionally) provide a view for the UI. When the controller is completed, it will return the user back to the previous screen (usually the primary examples screen).

#### **Compiling The Bundle Admin Client**

Please find the build.xml file in the OSGiexamples directory of the CLDC environment to build the bundle admin client for the CLDC platform.

The build.xml uses the Netbeans Mobility Ant tasks to build bundle admin Midlet application.

The build.xml file uses a properties.xml as an interface to the developer's environment. Before attempting to use the build.xml, create a properties.xml file based on the contents of the properties.xml.sample.

The README. txt file also contains fine-grain details about the example and the build process. The following sections highlight several aspects of the build.

The developers build process must

- Unzip all core components from the ve-core-cldc.  $\frac{1}{1}$  ar file.
	- o This jar is required to build any Voyager application on the CLDC platform. It requires all the core Voyager components on the CLDC platform.

- Unzip the contents of the ve-osgi-bundleAdminServer-client-public.jar and compile the java interfaces.
	- o This jar is required to build the bundle admin java client. The contents of this jar was generated when building the bundle admin server. It contains the public interfaces as well as the properties required to connect to the server instance.
- Preverify and compile all source code.
- Pgen the classes of all required public admin interfaces and implementations used by the bundle admin client.
- Build the Jad and Jar of the MIDLet application.

Please consult the build.xml for details about how this is accomplished.

The output of this build process produces a Jad/Jar pair that will reach out to the bundle admin server and allow the user to exercise any of the examples.

#### **Running The Bundle Admin Client**

The same  $build.xm1$  file used to compile the Jad/Jar files for the bundle admin client also allows you to execute this application.

Before attempting to start the bundle admin client, ensure that the Bundle Admin Server has been successfully launched and the Voyager instance has been successfully initialized.

The examples illustrate how to use the IOSGIAdminFacade. These examples are coded to work with the SimpleBundle (bundled with the bundleAdminServer) so the bundle being administered is guaranteed to be available.

When the bundle admin client is launched the user is presented with many different examples. Below is a list of each example listed with a brief description.

- *List Bundles*
	- o Lists all the bundles currently installed on the OSGi instance hosting the bundle admin server.
- *Install Simple Bundle, Uninstall Simple Bundle, Check Status of Simple Bundle, Start Simple Bundle, Stop Simple Bundle, Refresh Simple Bundle.*
	- o These examples provide basic bundle administration to the SimpleBundle.

- $\circ$  After the example completes, the application will notify the user about the results.
- o Note that the examples have been written to administer to the SimpleBundle, however, the IOSGIAdminFacade can be applied to any valid bundle.
- o Note, based on the OSGi specification, the *Refresh Simple Bundle* does not generate a bundle event on the OSGi instance. The Refresh action will generate a framework event.
- *Start Bundle Event Listener, Stop Bundle Event Listener, View Bundle Events*
	- o The OSGi framework will generate bundle events based the administration of any bundle on that instance.
	- o If the client starts the bundle event listener, this MIDLet application will also be notified, through Voyager, about any bundle events published by the OSGi instance (hosting the bundle admin server).
	- o The user can execute the basic bundle administration examples (except for *Refresh Simple Bundle*) when listening for bundle events in order to receive confirmation about the action performed (if successful).
	- o The user can *View Bundle Event* to view and/or clear the log of bundle events received about the remote OSGi framework instance.
- *Start Framework Listener, Stop Framework Listner, View Framework Events*
	- o The OSGi framework will generate framework events based on framework administration actions on that instance.
	- o If the client starts the framework event listener, this MIDLet application will also be notified, through Voyager, about any framework events published by the OSGi instance (hosting the bundle admin server).
	- o The user can execute the *Refresh Simple Bundle* example when listening for framework events in order to receive confirmation about the action performed (if successful).
	- o The user can *View Framework Events* to view and/or clear the log of framework events received about the remote OSGi instance.
- *Start Service Event Listener, Stop Service Event Listener, View Service Events*
	- o The OSGi framework will generate service events based on changes to services registered with the framework instance. Copyright © 2006-20010 Recursion Software, Inc. All Rights Reserved
- o If the client starts the service event listener, this MIDLet application will also be notified, through Voyager, about any service events published by the OSGi instance (hosting the bundle admin server).
- o The user can execute *Register Yellow Pages Service* and *Unregister Yellow Pages Service* examples when listening for service events in order to receive confirmation about the action performed (if successful).
- o The user can execute *View Service Events* to view and/or clear the log of service events received about the remote OSGi instance.
- *Register Yellow Pages, Unregister Yellow Pages*
	- o These examples will register and unregister Voyager's Yellow Pages service in the OSGi Service Registry of the OSGi instance hosting the bundle admin server.
	- o These examples do not directly use Voyager's Yellow Pages services. The examples are only provided to generate service events on the OSGi instance hosting the bundle admin server.

## **Yellow Pages Example**

The Yellow Pages Example, which implements the same functionality as the example of the same name found in the examples\java\se-cdc\java\examples\yellowpages directory, consists of three instances of Voyager providing services and one instance using the services. Each of the three service instances runs as an OSGi bundle, and the client executes as a standalone Java application. The README.txt file describes the structure of the application.

#### **Building the Yellow Pages Example**

Successfully editing the properties.xml.example to produce an appropriate properties.xml requires knowing the following.

- The location of the OSGi framework's directory of jars/bundles, and the name of the OSGi framework startup jar.
- The prototype property file assumes that the VOYAGER HOME environment variable is correctly set. If it is not, the single reference to the Voyager installation directory will need to be changed.
- The URLs for the three Voyager servers are defined, and contain default port numbers. If the default port numbers are already in use, the port numbers will need to be changed.

Once the properties.xml file has been created and edited the example source code can be compiled and the bundle jars assembled. Executing the ant command in the yellow pages example directory accomplishes this task, producing three bundles and some .class files.

#### **Running the Yellow Pages Example**

After successfully building the example, start the Voyager service bundles by starting a command shell, changing to the yellow pages example directory, and entering the command ant start-stockmarket-example-services. The Ant task will start the OSGi container and, based on the configuration file written during the build step, start the broker, PE, and trend bundles. The readme.txt file contains the output produced by a successful startup.

After all three bundles start successfully, in a second command shell start the example client, which executes as a stand-alone Java application, using ant startstockmarket-example-client. The readme.txt file also contains the output produced by successful execution of the yellow pages client.

Normal termination of the OSGi framework is by entering  $\epsilon_{\text{xit}}$  in the command shell. The client program terminates by itself after displaying the buy/sell/hold recommendations received from the services.